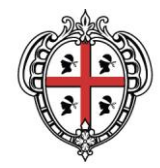

# **Scaricare un dato dal Geoportale**

**SITR – IDT Sistema Informativo Territoriale Regionale e Infrastruttura di Dati Territoriali**

A cura di: Assessorato degli enti locali, finanze e urbanistica Direzione generale della pianificazione urbanistica territoriale e della vigilanza edilizia Servizio pianificazione paesaggistica e urbanistica

*Per informazioni e contatti <http://www.sardegnageoportale.it/contatti/>*

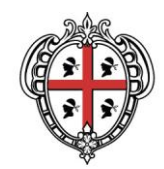

## **Sommario**

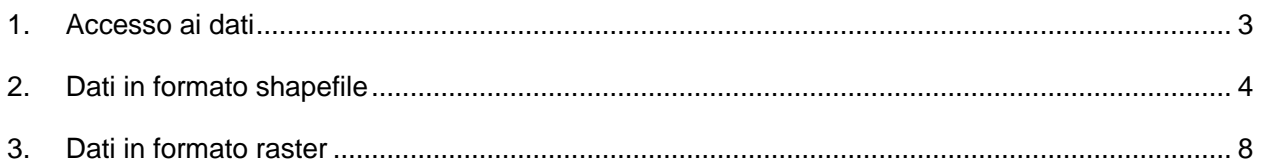

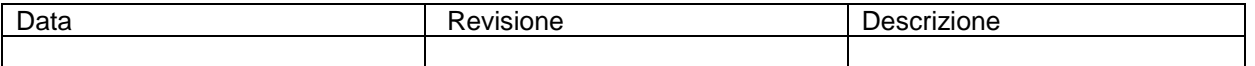

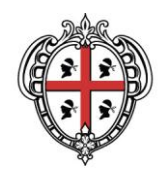

### <span id="page-2-0"></span>1. **Accesso ai dati**

Il Geoportale costituisce il punto d'accesso al patrimonio informativo di dati geografici che la Regione gestisce attraverso il Sistema Informativo Territoriale Regionale (SITR), così come previsto dalla direttiva europea INSPIRE (Directive 2007/2/EC of the European Parliament). È possibile ricercare e scaricare i dati di rilevanza territoriale pubblicati nel SITR, visualizzare le informazioni generali sui dati (metadati) e quelle relative alla struttura del dato (Feature Catalogue).

La maggior parte dei dati è disponibile gratuitamente secondo quanto indicato nelle condizioni d'uso [e note legali.](http://www.sardegnageoportale.it/documentazione/notelegali/)

Fanno eccezione, e sono soggette al rimborso dei costi di riproduzione, le sezioni della carta tecnica regionale numerica in scala 1:10.000 (anno 1994-2000), le fotografie aeree e le ortofotocarte.

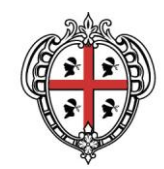

## <span id="page-3-0"></span>2. **Dati in formato shapefile**

I dati in formato SHP possono essere scaricati dal Geoportale secondo diverse modalità.

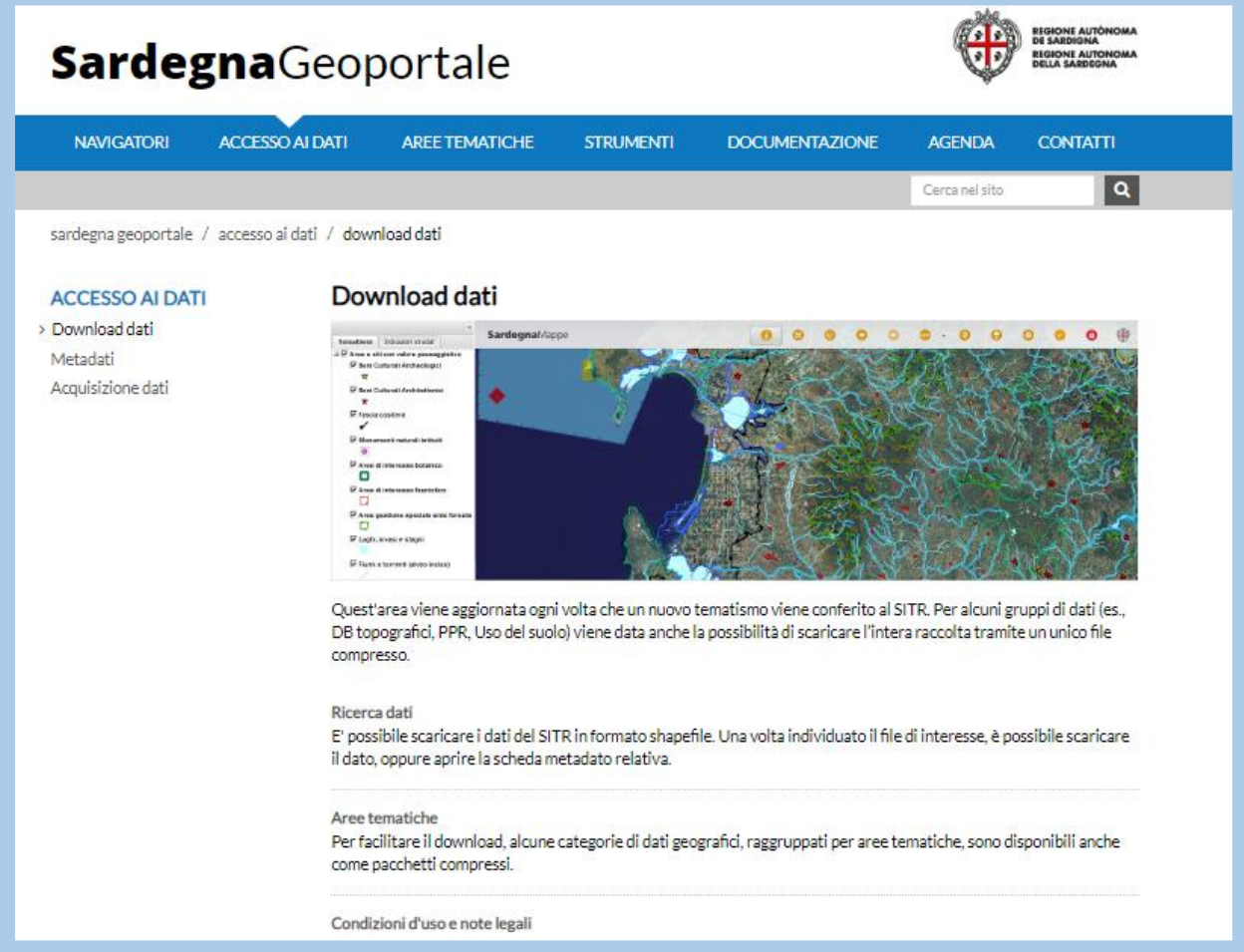

Attraverso la [Ricerca dati](http://webgis2.regione.sardegna.it/download/) è possibile compilare i campi "Nome" o "Descrizione" se non si conosce il nome esatto dello SHP, verificarne la presenza e selezionare i dati di interesse. Supponendo di voler scaricare gli shapefile del Piano stralcio di Assetto Idrogeologico (PAI) si procederà scrivendo "pai" nella casella "Nome" e cliccando sul pulsante "Cerca".

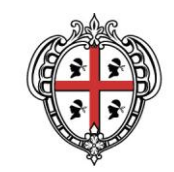

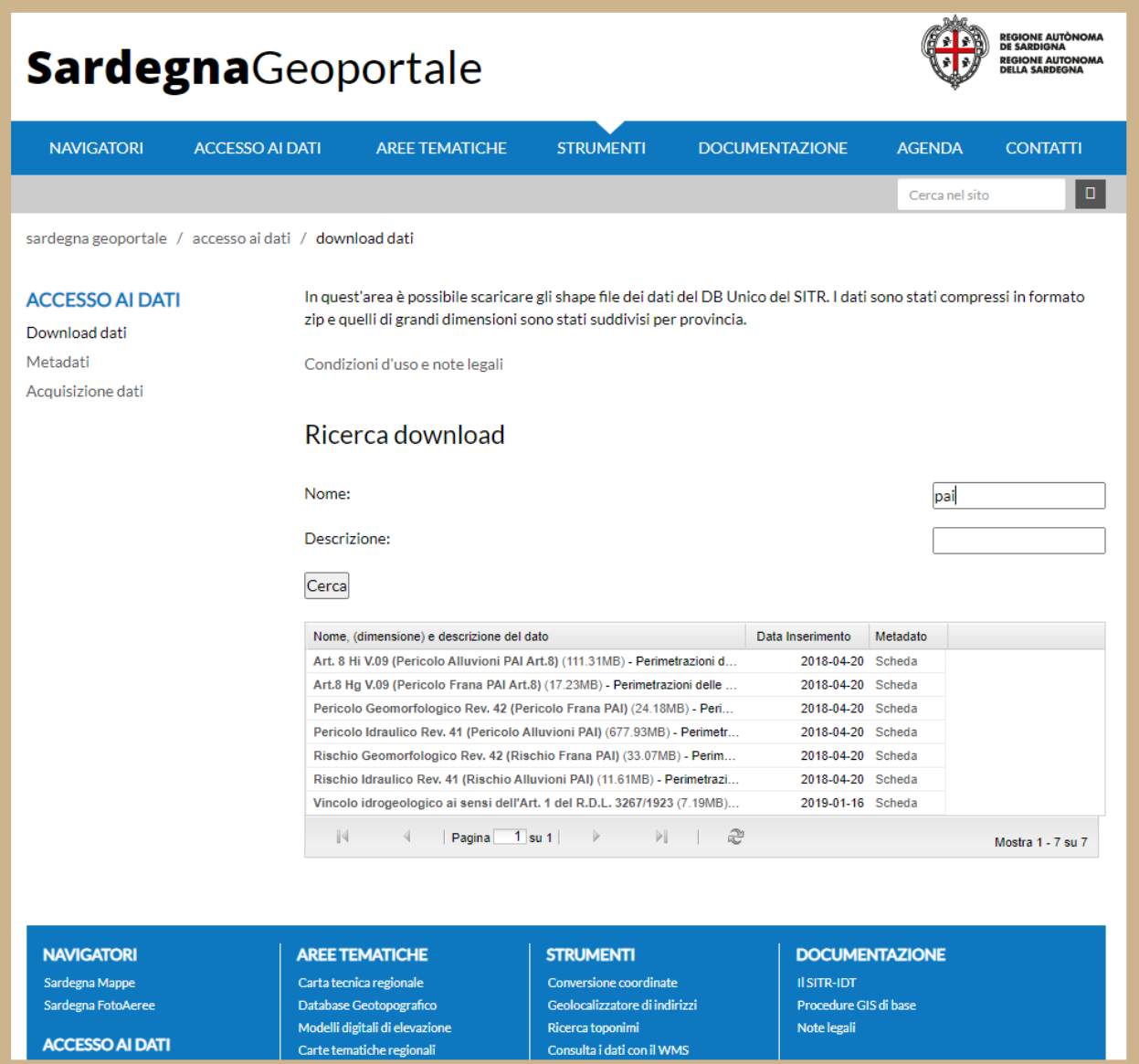

Per il download sarà sufficiente cliccare sul file desiderato in elenco. I dati sono stati compressi in formato zip e quelli di grandi dimensioni sono stati suddivisi per provincia.

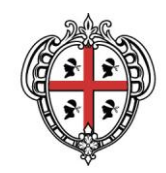

Per facilitare il download, alcune categorie di dati geografici, raggruppati per aree tematiche, sono disponibili anche come pacchetti compressi. A tal fine basterà verificare se nella pagina Aree [tematiche](http://www.sardegnageoportale.it/index.php?xsl=2419&s=40&v=9&c=14403&na=1&n=10&tb=14401) sono presenti i dati di interesse.

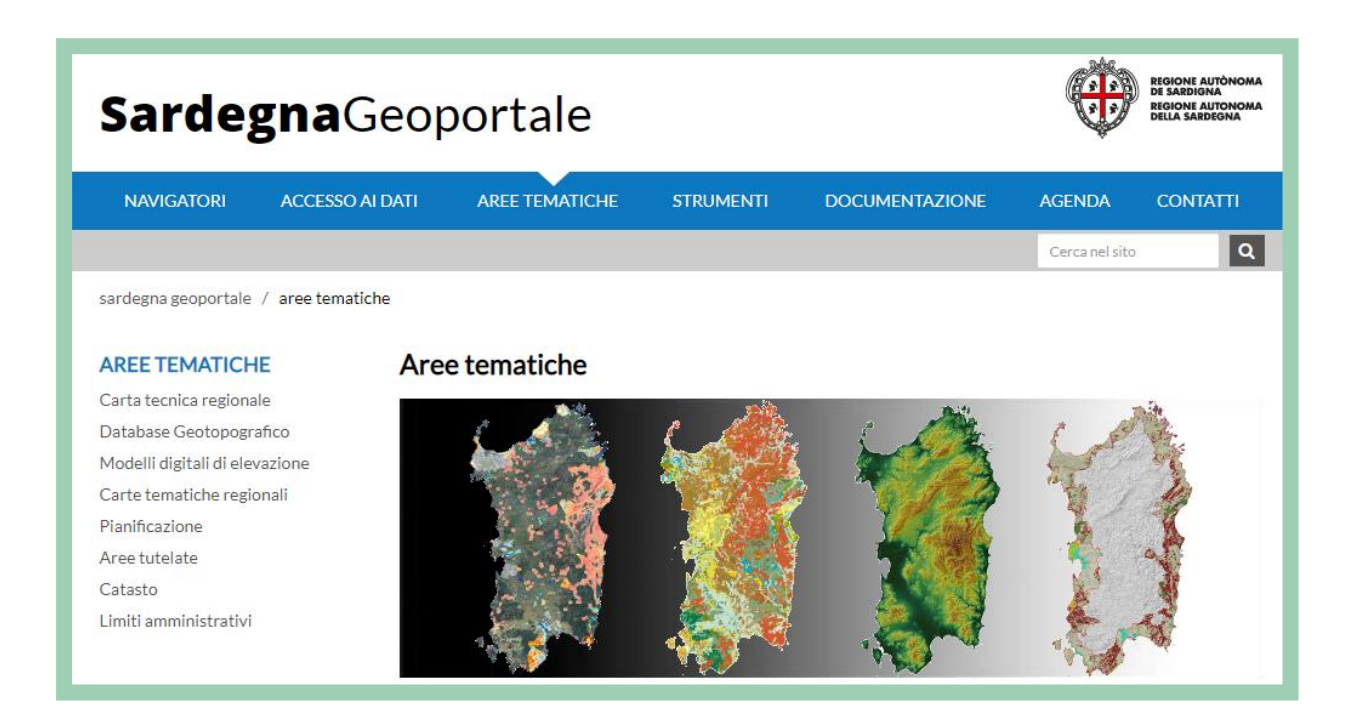

Infine è possibile consultare e scaricare i dati in formato SHP direttamente dai navigatori Sardegna [Mappe.](http://www.sardegnageoportale.it/navigatori/sardegnamappe/)

I navigatori sono già organizzati per argomenti, ma possono essere predisposti dei navigatori personalizzati con i dati di proprio interesse (si veda il manuale "Consultare i dati sul Geoportale").

Una volta selezionato il navigatore contenente il dato di interesse, è possibile effettuare il download cliccando nei tematismi, in corrispondenza del dato, con il pulsante destro del mouse e aprendo la scheda metadato "Vai alla scheda metadato".

Nella scheda metadato è contenuto il link per il download.

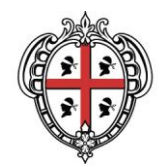

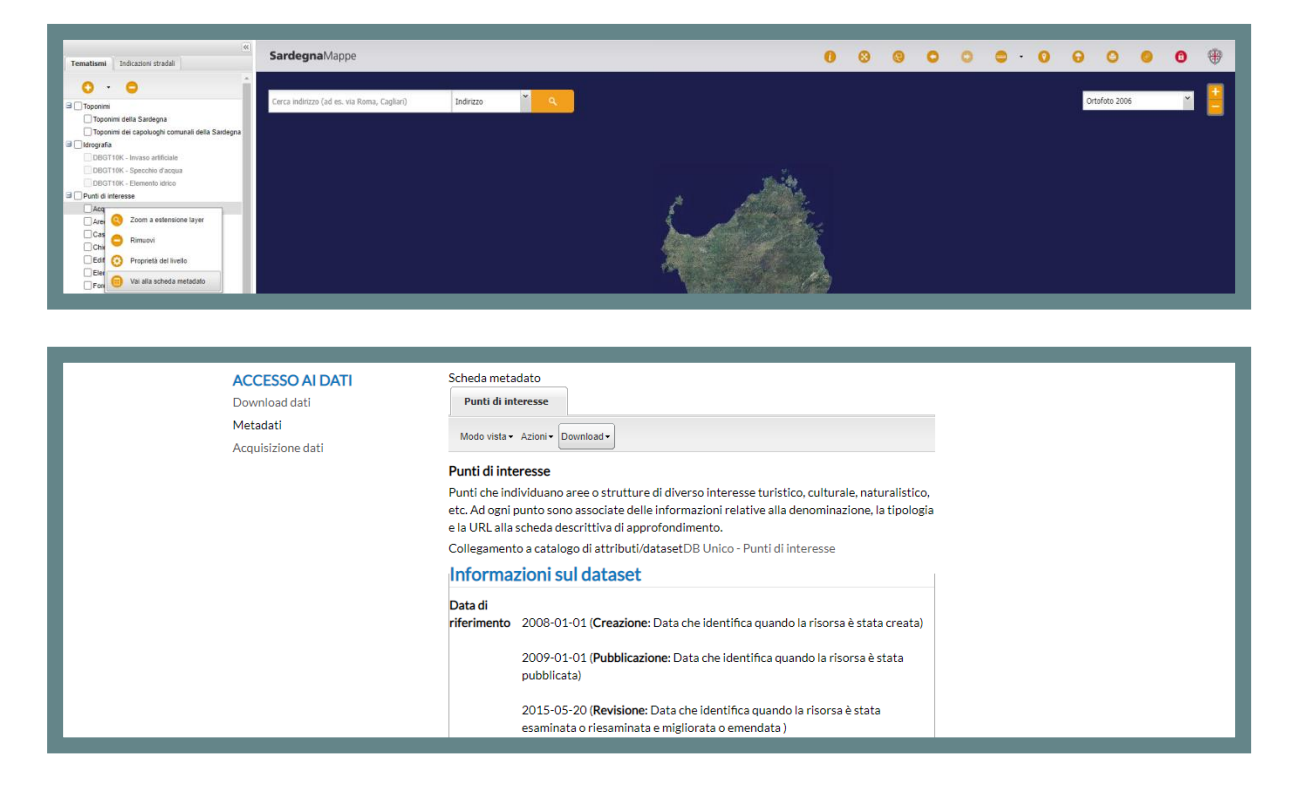

Qualora il dato di interesse non sia presente all'interno del navigatore, è possibile caricarlo nei tematismi cliccando sul tasto +. Si aprirà una finestra con l'elenco di diversi server regionali. Il server contenente i dati vettoriali è denominato GeoServer SITR. I dati del Piano Paesaggistico Regionale, sempre in formato vettoriale, sono contenuti nel server GeoServer PPR 2006.

Una volta individuato sul server il dato di interesse, potrà essere aggiunto ai tematismi selezionandolo e cliccando su "Aggiungi layer". Per il download si dovrà procedere come descritto sopra.

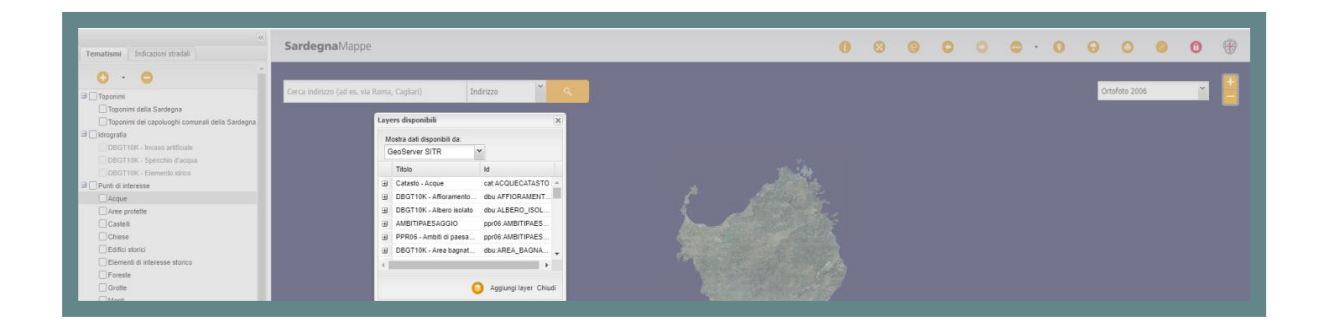

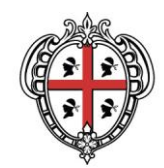

## <span id="page-7-0"></span>3. **[Dati](http://www.sardegnageoportale.it/documentazione/proceduregisbase/#article-6) in formato raster**

Per quanto riguarda il download dei dati raster è possibile aprire la mappa apposita, consultabile nella sezione sardegna mappe [Sardegna mappe download raster.](http://www.sardegnageoportale.it/webgis2/sardegnamappe/?map=download_raster)

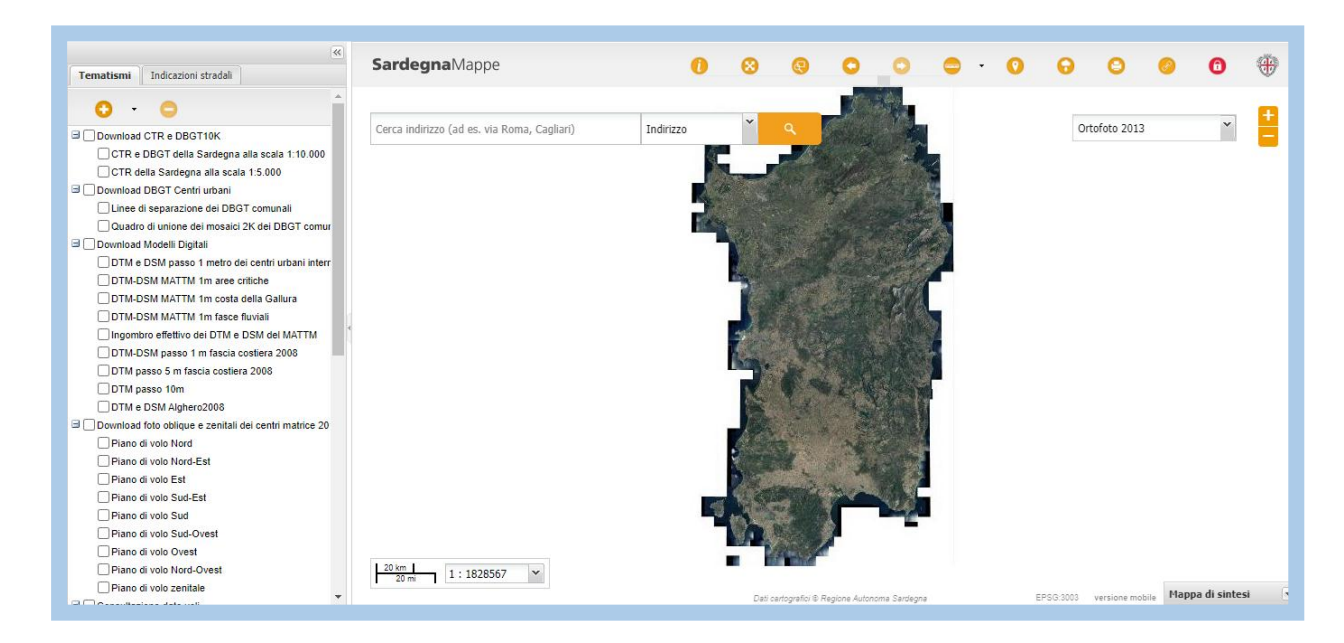

In questa personalizzazione di Sardegna Mappe, attivando i layer e cliccando sul tasto *i* (vedi informazioni sull'elemento) nella barra degli strumenti in alto a destra, è possibile:

- scaricare i raster in formato TIFF georeferenziato delle sezioni della CTR68, CTR, DBGT10K, DBGT 10K 2020;
- scaricare i raster in formato TIFF georeferenziato delle mappe dei DBGT dei centri urbani e località abitate della Sardegna (ad esclusione di quelli interni);
- scaricare i file dei modelli digitali del terreno e delle superfici;
- scaricare le foto oblique dei centri matrice 2010-2011. Per le foto zenitali è possibile scaricare sia la foto, sia il file di georeferenziazione;
- consultare i quadri d'unione delle ortofoto contenenti i nomi delle sezioni e le date dei voli.

Per la consultazione dei dati raster sia attraverso i navigatori che i software GIS si vedano i manuali "Consultare i dati sul Geoportale" e "Come visualizzare un dato con un software GIS".